## www.SnoreHookPRO.com

Protocol for 3D Design and Printing. Go to www.SnoreHookPRO.com to download necessary .stl files

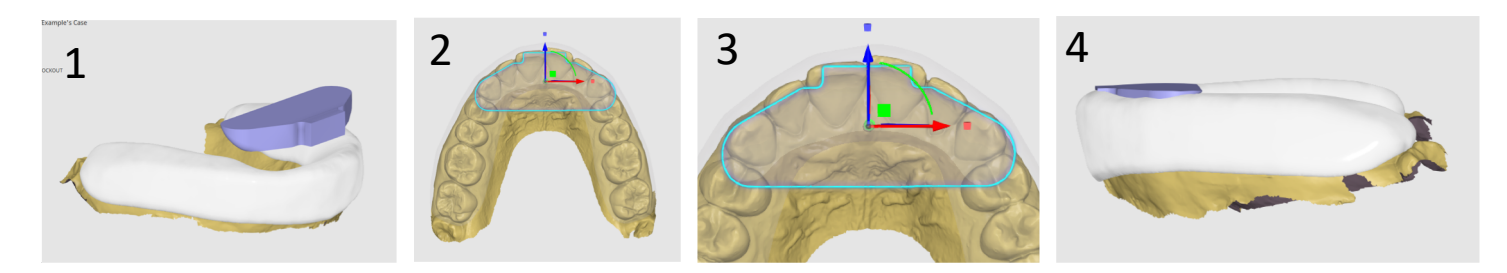

Begin with the maxillary full-coverage "Michigan Splint", import the **HOOKBASE-BLOCKOUT.stl** file (1), centered (2), with the anterior edge in alignment with the central's incisal edges (3). Position parallel with the occlusal plane (4)

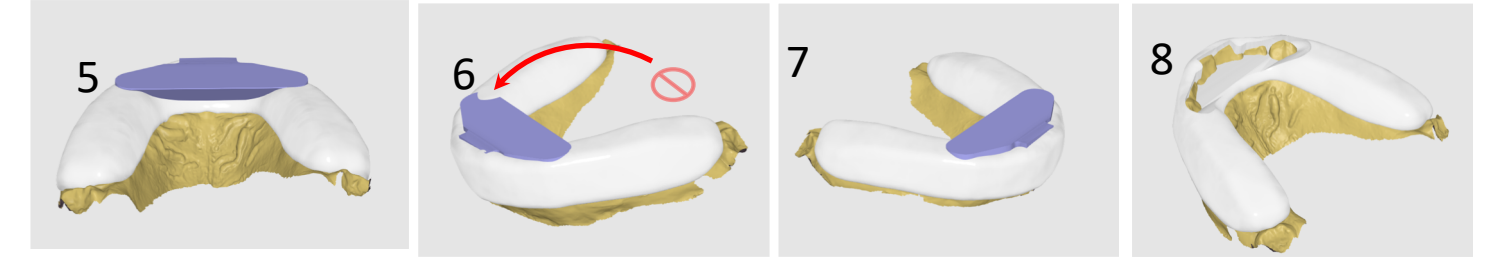

Place as as far apically as possible (5), without allowing any of the splint material to "bleed" onto the surface (6). Following final positioning (7), use the Boolean feature to cut away the splint material that **HOOKBASE-BLOCKOUT** is intersecting with (8).

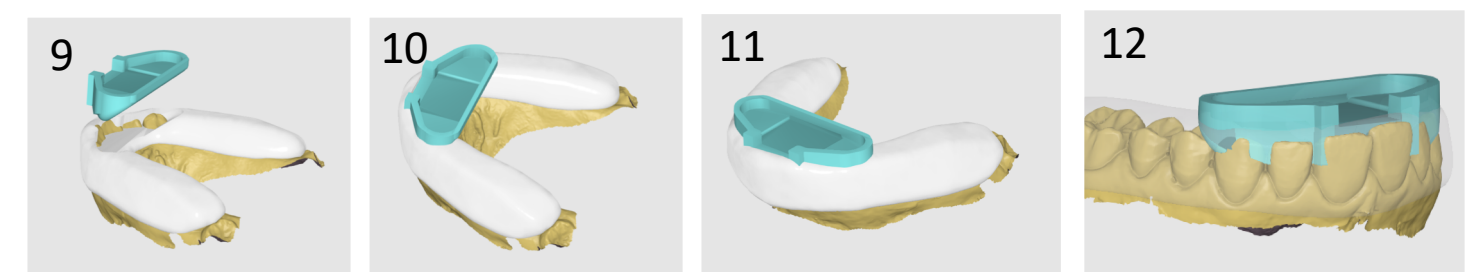

Import the **HOOKBASE-RECEIVER.stl** file (9) and insert it within the void created by the **HOOKBASE-BLOCKOUT** (10, 11). Lower the **HOOKBASE-RECEIVER** to as close to the incisor edges without "perforating" the floor of the HOOKBASE-RECEIVER and exposing them (see-thru view 12).

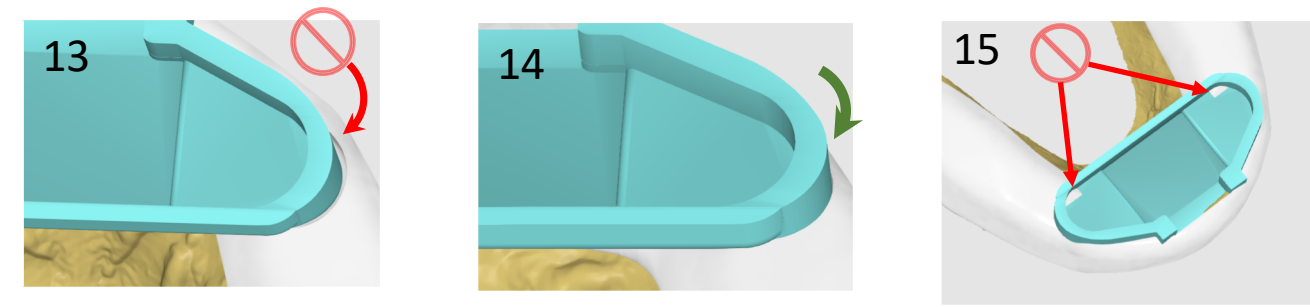

Confirm position of **HOOKBASE-RECEIVER** occupies all the space created by the **HOOKBASE-BLOCKOUT** (13, 14). Confirm that the splint material does not show through the **HOOKBASE-RECEIVER** (15) (rotate and position as needed, otherwise, you may need to grind away the excess following printing.

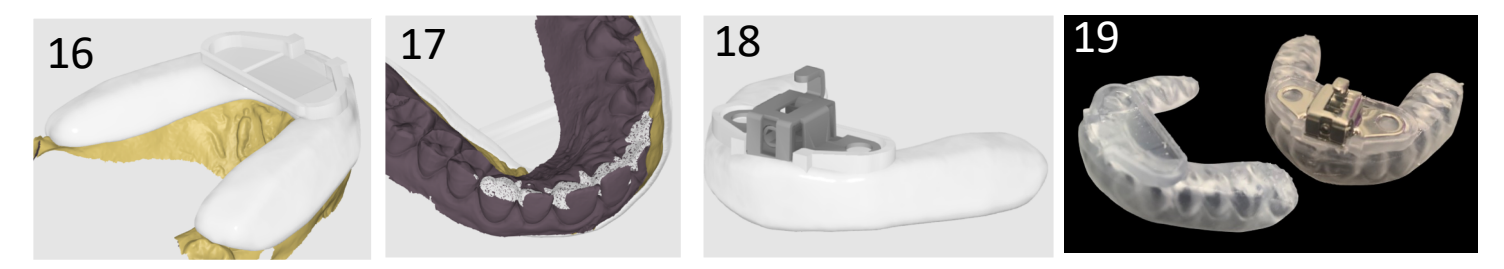

Boolean union the **HOOKBASE-RECEIVER** and splint (16). Boolean cut away the material that intersects with the model (17). After the maxillary splint is printed, the stainless steel **Hooking Mechanism** will fit within the vertical walls of the **HOOKBASE-RECEIVER** (18) and then is permanently cured in place by flowing additional 3D printing resin over the "wings" of the **Hooking Mechanism** and placing into curing oven (19).

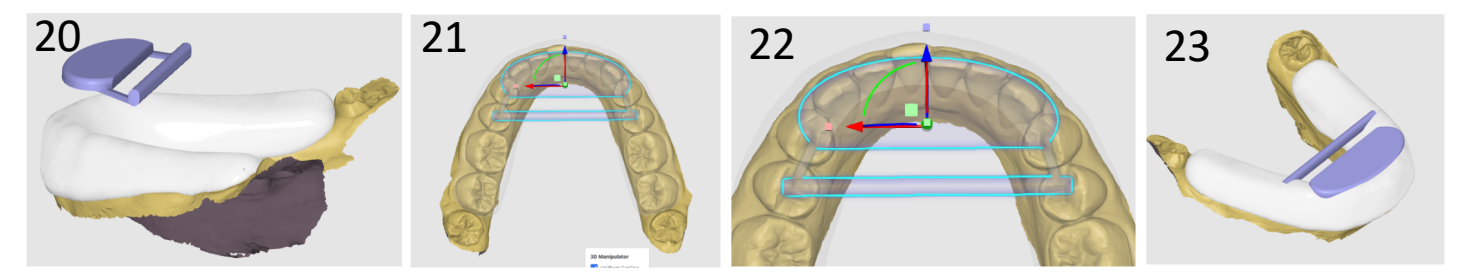

With the mandibular "Michigan Splint", import the **CrossPlate+Attached-Bar.stl** file (20) and center it (21), with the anterior border aligned along the incisor edges (22). Position the **CrossPlate+Attached-Bar.stl** as far apically as possible (23)

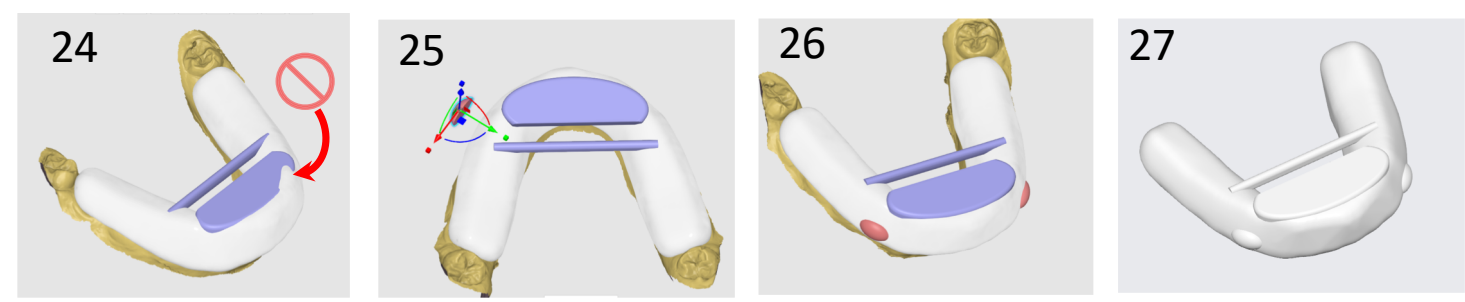

Ensure the splint material does not spill onto the **CrossPlate** (25).

Import two of the' **PUSHOUT.stl** 's (25) and position apical to the canines, at the border of the splint (26). They are used to assist the patient with removing the finished splint (27), *and can be incorporated into the maxillary splint as well*. Use the Boolean feature to unionize the all components, then use the Boolean cut away feature to remove portions of the unionized file that intersects with the model.